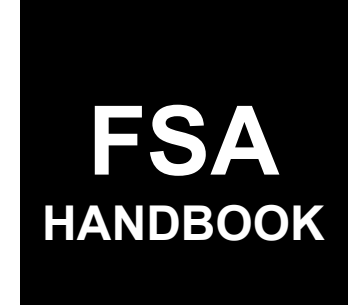

# Receipt for Service

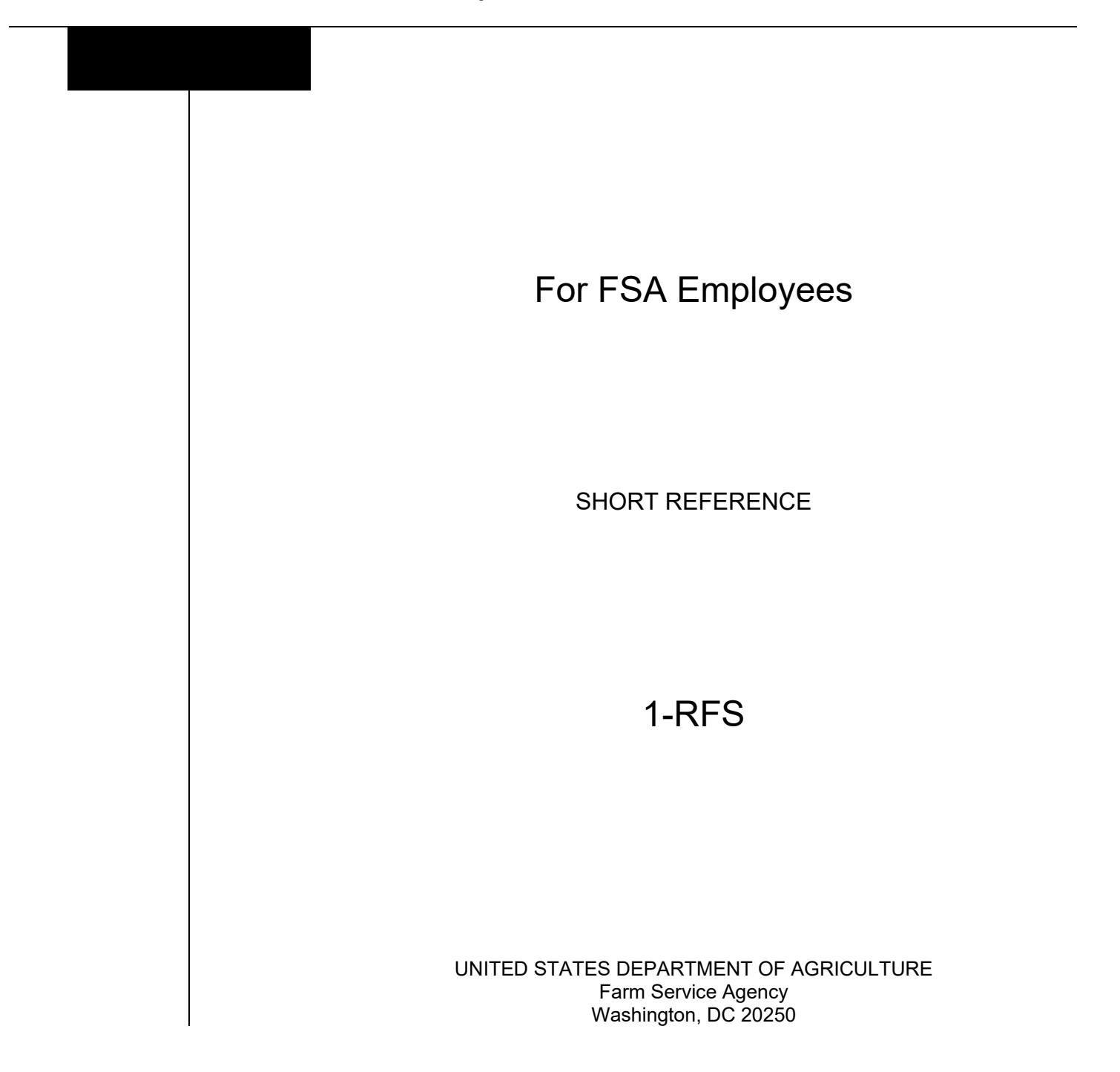

#### **UNITED STATES DEPARTMENT OF AGRICULTURE**

Farm Service Agency Washington, DC 20250

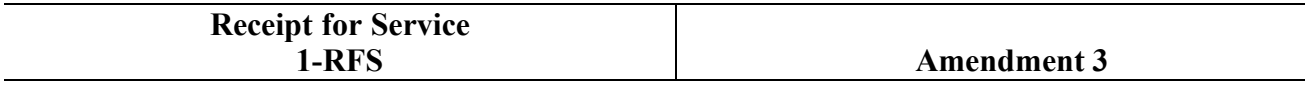

**Approved by:** Administrator

Sach Duchencoup

#### **Amendment Transmittal**

#### **A Reason for Issuance**

Subparagraph 10 B has been amended to clarify Receipt for Service policy about entering receipts for entities and individuals when someone else is acting on their behalf.

Paragraph 20 has been amended to include new RFS options in the new software update.

Exhibit 7 has been updated to include a new example of a blank RFS Input Screen.

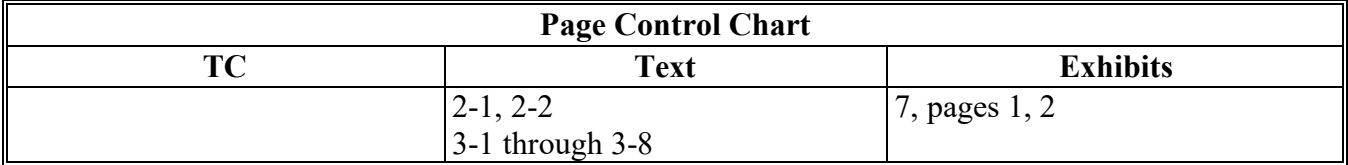

 $\mathcal{O}(\mathcal{O}(\log n))$ 

# **Page No.**

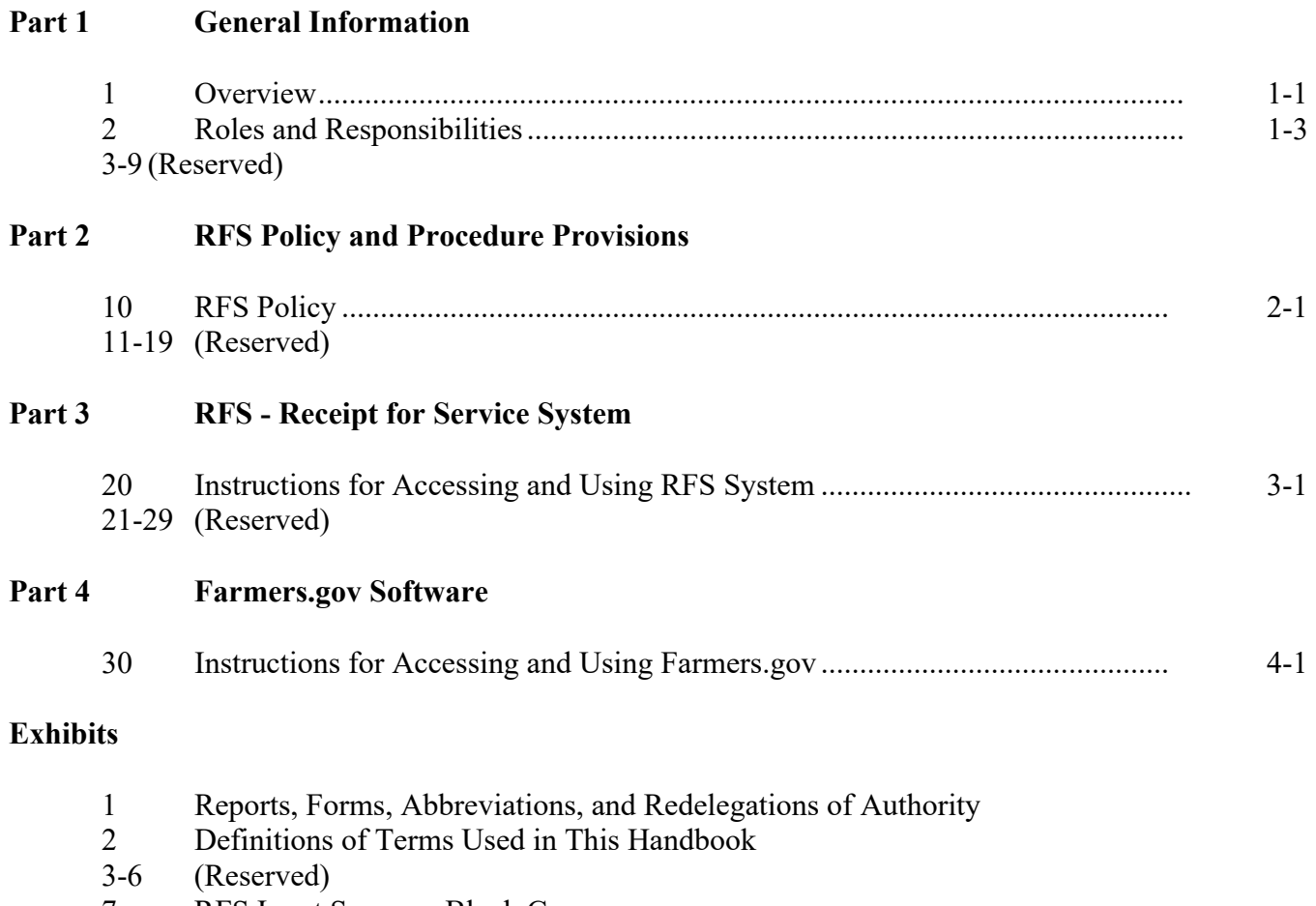

7 RFS Input Screen – Blank Copy

 $\mathcal{L}(\mathcal{A})$  and  $\mathcal{L}(\mathcal{A})$ 

## **Part 1 General Information**

## **1 Overview**

#### **A Handbook Purpose**

This handbook provides guidance and direction on policies, procedures, and methods for employees issuing Congressionally mandated Receipts for Service.

## **B Sources of Authority**

The sources of authority for Receipt for Service includes:

## **Statutory Authority:**

- Food, Agriculture, Conservation, and Trade Act of 1990 (1990 Farm Bill), Section 2501A
- Food, Conservation, and Energy Act of 2008 (2008 Farm Bill), Section 14003
- Agricultural Act of 2014 (2014 Farm Bill), Section 12204
- **●\*--Federal Authority**, 7 CFR Subtitle B Parts 700-799 and 1400-1499 provide authority**--\*** and agricultural programs
- **Regulatory Authority,** DR 4370-002, "Providing a Receipt of Service or Denial of Service by the Farm Service Agency, the Natural Resources Conservation Service, the Rural Business Service, the Rural Housing Service and the Rural Utilities Service", dated November 28, 2011.

## **1 Overview (Continued)**

## **C Related Handbook**

●**\*--**1-NAP (Rev. 2) for RFS requirements related to NAP 72-hour notification of loss.

• 2-CP (Rev. 16) for information related to providing copies of completed FSA-578 Report of Acreage and maps along with a receipt.**--\***

## **D Limitations**

This handbook constitutes FSA's internal operating guidelines issued by DAFO for carrying out the provisions of regulations. Handbook provisions are considered interpretive of regulations. Whenever an unintended conflict appears to exist between any handbook provision and the pertinent applicable Federal regulations, regulations apply.

#### **2 Roles and Responsibilities**

# **A SED's**

SED's will ensure receipts are issued timely and according to this handbook.

# **B DD's**

 **\*--**DD's will ensure that each County Office prominently displays an unobstructed 8 ½ x 11 RFS framed poster on the service center counter in the FSA office, not just on the wall. Posters can be downloaded from the DAFP intranet at **[https://inside.fsa.usda.gov/program](https://inside.fsa.usda.gov/program-areas/dafp/common-processes/receipt-for-service/index)[areas/dafp/common-processes/receipt-for-service/index](https://inside.fsa.usda.gov/program-areas/dafp/common-processes/receipt-for-service/index)**.

## **C State and County Office Employees**

Employees are required to enter receipts timely and according to this handbook. Employees are to create only **one** receipt per customer per visit, regardless of the number of programs discussed and/or number of employees a customer may work with in a single visit. One employee will complete a single receipt which provides a summary of the customer's visit on behalf of the other employees who also met with the customer on the same day. Employees must also ensure that all services rendered, and programs discussed are properly reflected in that receipt.

- **Note:** Employees shall not change the date of service after a receipt is created unless an error is discovered. If another customer interaction occurs on a different day or at a different time, then a new receipt must be entered.
- **Example:** Jane Farmer visits the County Office on Monday to complete and sign five Acreage Reports, submit her crop production, sign three NAP Actual Production History and Approved Yield Record forms, update her Farm Operating Plan, and submit her AGI. She also notifies the County Office that her bank account information has changed. She works with Employee A and Employee B during her visit. Employee B enters **one** receipt for Jane Farmer and selects the following programs: NAP, Acreage Report, Payment Eligibility/Limitation Changes/Updates, and SF-3881 Direct Deposit Form. Employee B also includes all items received or provided and any programs mentioned during the visit as well as any other relevant information. Jane Farmer stops back into the office on Thursday to return the completed Direct Deposit Form to Employee A. Employee A enters a new receipt for the interaction and does not modify the original one from Monday.

# **D Responsibility for Issuing Receipts**

To support the Secretary's RFS requirement, FSA has incorporated issuing receipts as a required performance standard in the Customer Experience Element of employees' annual performance plans.**--\*** 

## **3-9 (Reserved)**

 $\mathcal{L}(\mathcal{A})$  and  $\mathcal{L}(\mathcal{A})$ 

## **10 RFS Policy**

#### **A Overview**

Section 14003 of the 2008 Farm Bill amended Section 2501A of the 1990 Farm Bill (7 U.S.C. 2279-1) by adding a provision requiring FSA, NRCS, and RD to provide a receipt, upon request, to any current or prospective producer or landowner requesting a USDA benefit or service.

The requirements established by the 2008 Farm Bill were further amended by Section 12204 **\*--**of the 2014 Farm Bill. This amendment requires FSA, NRCS, and RD to provide a receipt**--\*** when a current or prospective producer or landowner requests a USDA benefit or service. Specifically, 7 U.S.C. 2279-1, as amended by the 2014 Farm Bill, provides:

## *"(e) Receipt for service or denial of service*

*In any case in which a current or prospective producer or landowner, in person or in writing, requests from the Farm Service Agency, the Natural Resources Conservation Service, or an agency of the Rural Development Mission Area any benefit or service offered by the Department to agricultural producers or landowners, the Secretary shall issue, on the date of the request, a receipt to the producer or landowner that contains- (1) the date, place, and subject of the request; and*

*(2) the action taken, not taken, or recommended to the producer or landowner."*

**\* \* \***

#### **B General Provisions**

Employees are required to issue a receipt for a USDA service or benefit by any contact method including; office visit, phone, email, digital, virtual visit, mail, fax, field visit, etc.

- **\*--**An RFS is for customers doing business with FSA and is not to be used to record general**--\*** activity such as mass mailings or requesting a customer to come into the office for an appointment.
- **\*--**Receipts for customers who are entities require contact information to be entered for the person who is interacting with FSA on behalf of the entity. Additionally, contact information must be entered for customers who are individuals when someone else is acting on their behalf whether a power of attorney form is on file or not.

**Example:** Spouse drops off signed acreage reports for the other spouse.--\*

Providing the producer or landowner with a copy of a completed Agency form documenting the action taken no longer serves as a receipt for service.

Examples of when FSA is **not** required to issue a receipt include but are not limited to:

- when FSA employees are conducting outreach at in-person conferences or an outreach event
- other Federal agencies, guaranteed lenders, third parties, and individuals/groups that have entered into a memorandum of understanding or agreement (contribution, direct, or reimbursable) such as:
	- when guaranteed lenders submit guaranteed requests
	- third parties such as Extension Service or Crop Insurance Agents
	- milk checks and poultry checks that come directly to FSA from the milk coop/poultry integrator
	- ●**\*--**when an NRCS employee requests the status of CCC-941 for a producer who**--\*** recently filed for program benefits

#### **\*--B General Provisions (Continued)**

- hand delivered ballots for COC elections
- Level 2 eA[uthentication requests from realt](http://fsa.my.salesforce.com/)ors, lenders, etc.
- inquiries about non-USDA services, such as asking directions to the John Deere dealership
- when a prospective FLP applicant asks for the telephone number of the FLP loan team in another county
- when a borrower makes a payment, unless a receipt is specifically requested by the [customer](https://inside.fsa.usda.gov/program-areas/dafp/common-processes/receipt-for-service/index)
- when an FLP borrower requests a list of approved vendors for FLP borrower training.**--\***

## **\*--C Issuing Receipts**

Receipts are required to be issued electronically using the RFS System at **https://rfs.sc.egov.usda.gov/RFS/default.aspx**. Users will follow Part 3 for RFS System instructions. Designated Salesforce license holders will continue to issue receipts using Farmers.gov at **http://fsa.my.salesforce.com/**, **only** for new applications of the programs administered within Farmers.gov. All other receipts regarding WHIP, WHIP+, STRP, and MFP interactions that are **not** related to **new** applications will be created in the RFS System. Users will follow Part 4 for Farmers.gov software instructions.

An RFS may be issued on the next workday only if the RFS System is unavailable, service or benefit is received late in the day, during a field visit, or after the office has closed.

Call Center employees are not required to complete an RFS using the RFS System. The DAFO Call Center SharePoint Intake Form is completed for these interactions. The Call Center Intake Form captures customer contact information and details about the call.

#### **D Employee Training**

Training for the RFS System and the RFS System User Guide can be found on the DAFP intranet at **https://inside.fsa.usda.gov/program-areas/dafp/common-processes/receiptfor-service/index**.

Training for RFS functionality in Farmers.gov can be found on AgLearn. Employees will take the following actions:

- go to **https://aglearn.usda.gov/**
- CLICK "**Login**" and enter eAuthentication user ID and password
- CLICK "**Find Learning**" and select "**Courses**"
- in the "**Search by**" box, type in "FPAC-000002" and CLICK "**Search**" to display the training course
- CLICK "**Farmers.gov Features Part 1; Access, Features, & Customer Interactions**"
- CLICK "**Farmers.gov Features Part 1 Online Couse Content**"
- CLICK "**Enter**" to start the course.

Additional RFS guidance for Farmers.gov can be found in the WHIP, WHIP+, STRP, and MFP user guides.**--\***

## **E Issuing RFS When System Is Unavailable**

All FSA Service Centers must maintain blank copies of the FSA input screen for manual completion of RFS if system is unavailable. A blank copy of the input screen is available in Exhibit 7 and on the DAFP intranet at **https://inside.fsa.usda.gov/programareas/dafp/common-processes/receipt-for-service/index**. The original copy of the manually completed RFS will be provided to the customer. A copy will be maintained by FSA for entry once the system becomes available. An entry must be made in the "Receipt For Service Description" field indicating the receipt was provided manually. A copy of the RFS System generated receipt does not have to be provided to the customer; however, the appropriate box should be selected to accurately reflect how the manual RFS was provided to the customer.

## **F Receipt Requirement**

All receipts issued **before** the launch of the RFS electronic system on **December 10, 2014,** will be maintained on file according to 32-AS. All receipts entered into the RFS System or Farmers.gov are retained by the system and are not required to be printed and maintained as hard copies with the exception of an RFS for NAP Notice of Loss reporting, which must be printed and attached to the CCC-576 according to 1-NAP (Rev. 2). The RFS System and [Farmers.gov search capabilities can be used to find and print a receipt if needed in the future.](https://inside.fsa.usda.gov/program-areas/dafp/common-processes/receipt-for-service/index) 

## **\*--G Oversight and Reporting**

FSA supervisors and managers shall access the Receipt for Service Dashboard located at: **https://cxodashboard.dl.usda.gov/#/site/FPAC/workbooks/6308/views** to ensure receipts are issued timely and according to this handbook.**--\*** 

## **11-19 (Reserved)**

 $\mathcal{L}_{\text{max}}$  and  $\mathcal{L}_{\text{max}}$ 

## **20 Instructions for Accessing and Using the RFS System**

# **A Accessing RFS System**

Access the RFS System according to the following table.

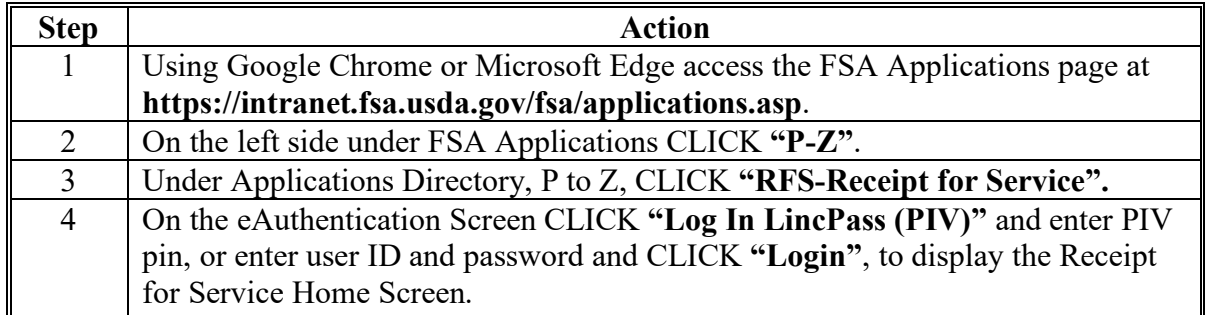

**Note:** The RFS System can be accessed directly at **<https://rfs.sc.egov.usda.gov/RFS/default.aspx>**.

## **B Example of Receipt Entry Screen**

**\*--**

Following is an example of the Receipt Entry Screen.

**Note:** See Exhibit 7 for the full blank copy to be used when the RFS System is unavailable.

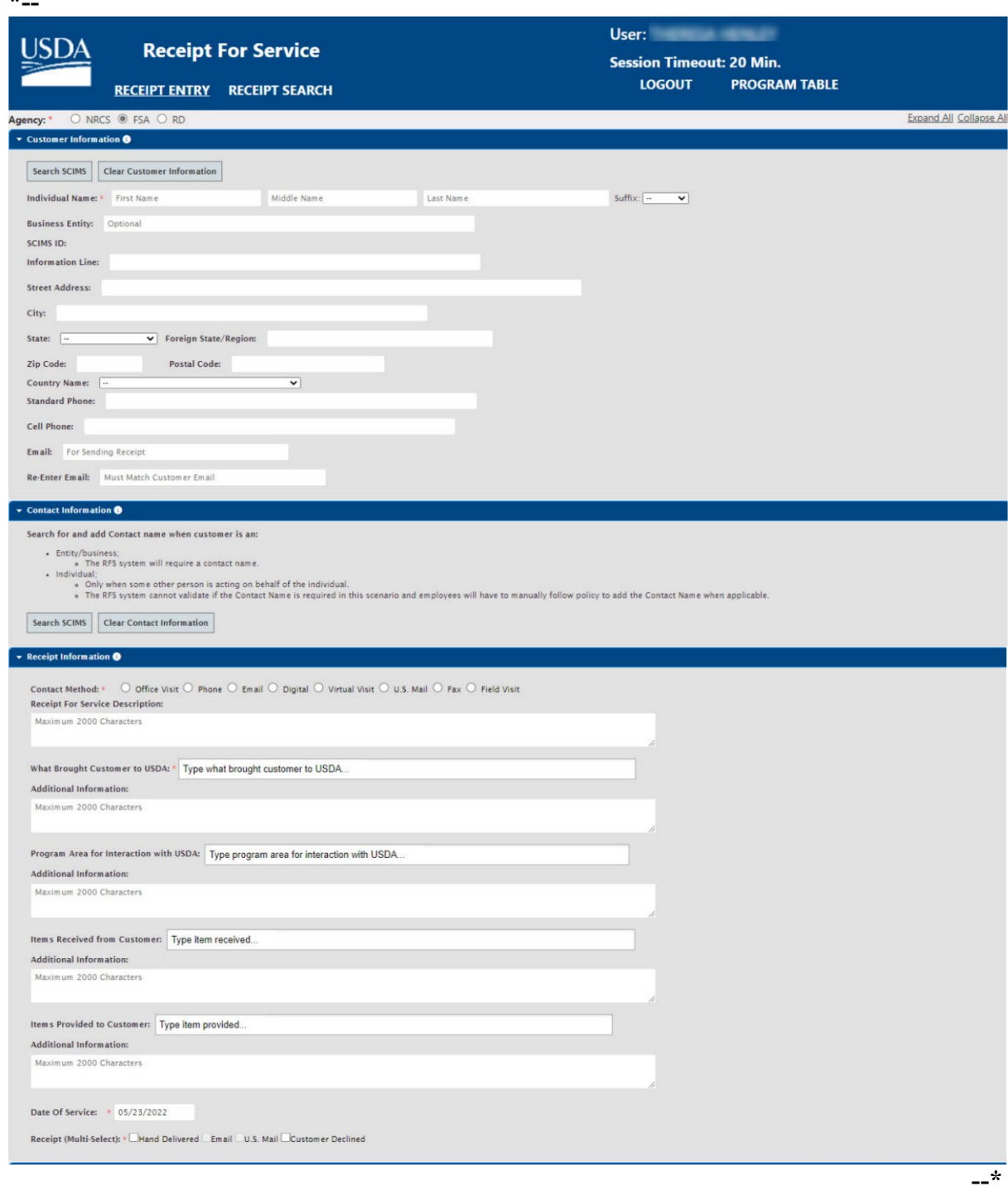

**B Example of Receipt Entry Screen (Continued)**

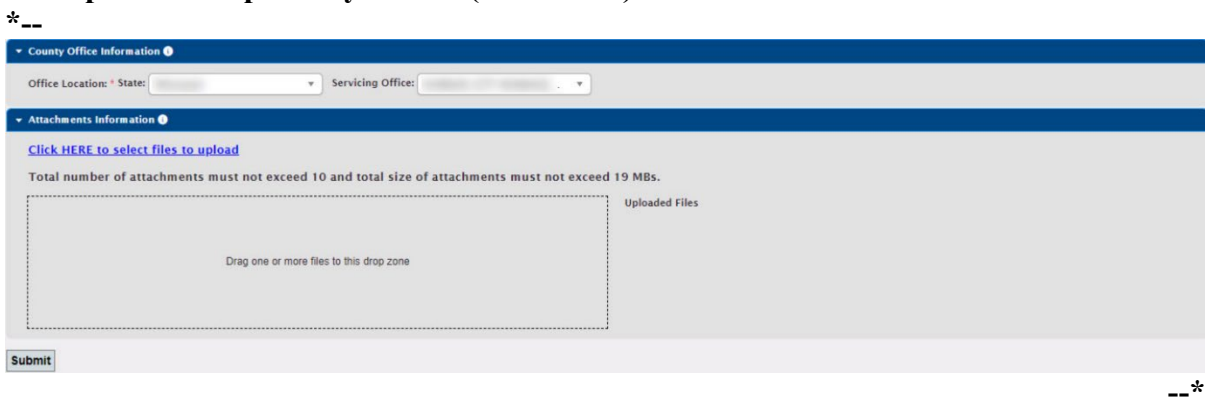

## **C Entering Data in the RFS System**

From the Receipt for Service Home Screen, CLICK "Receipt Entry". Complete the RFS data entry according to the following table.

**Notes:** Items denoted with an \* are required fields.

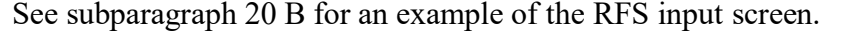

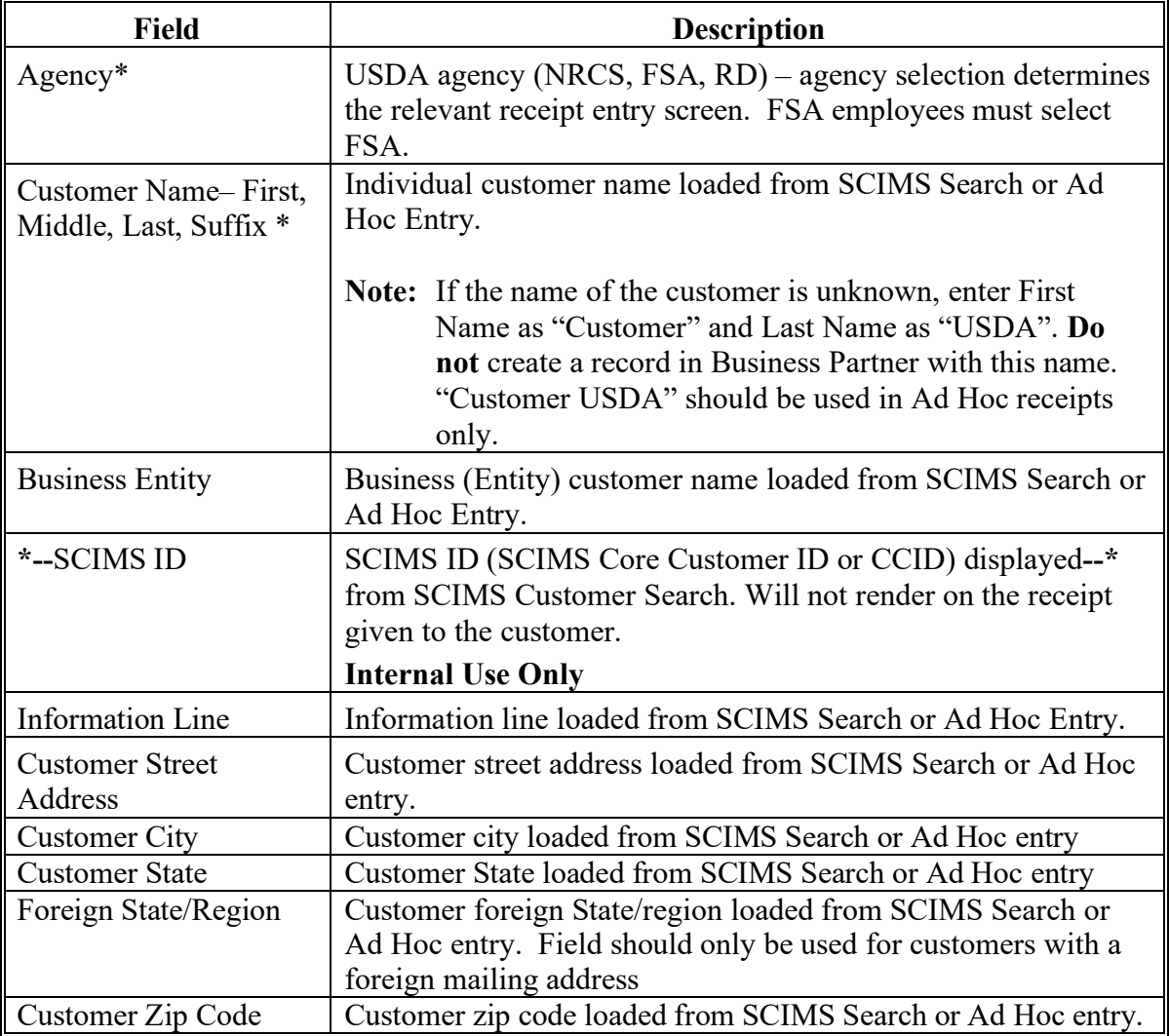

# **C Entering Data in the RFS System (Continued)**

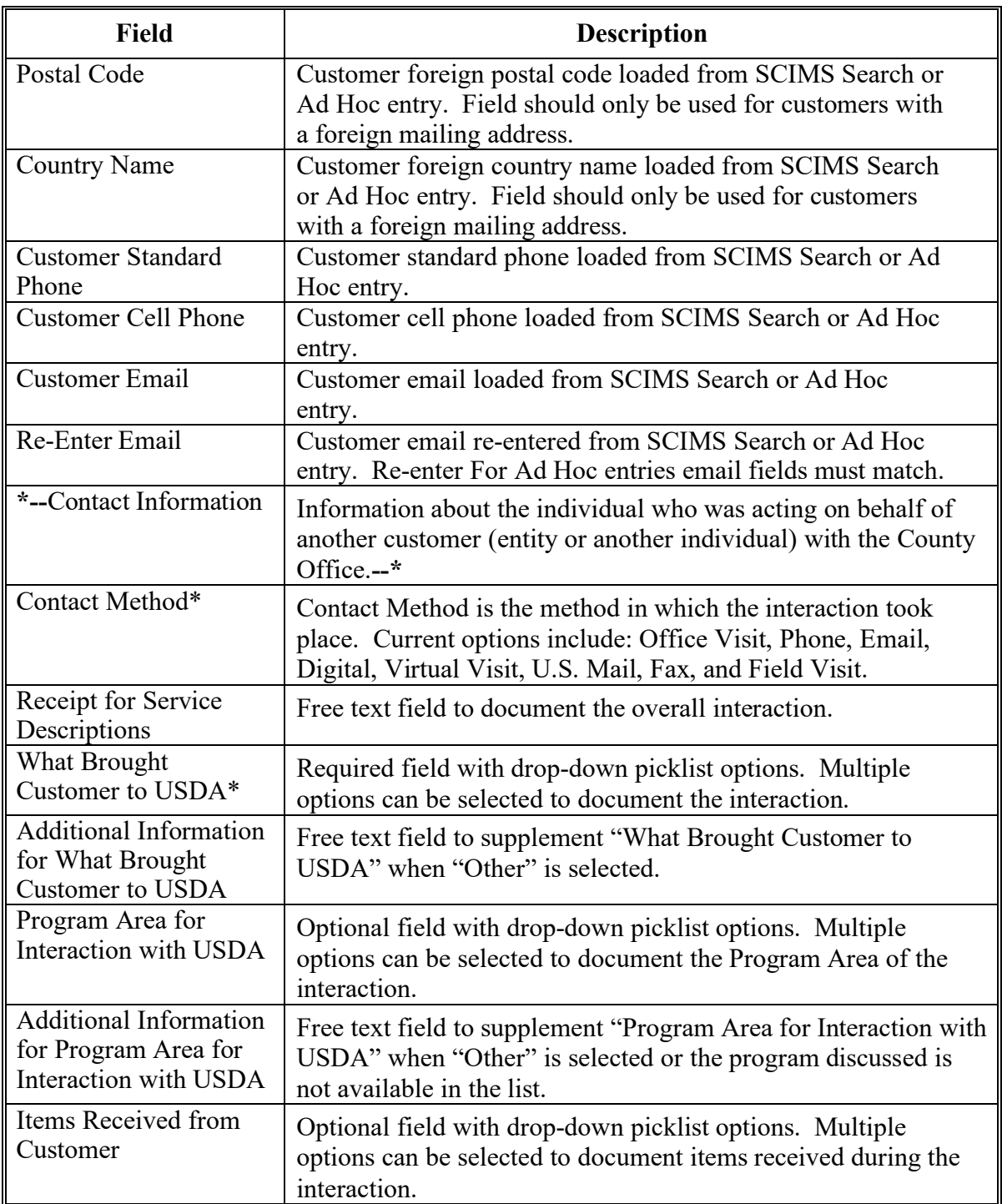

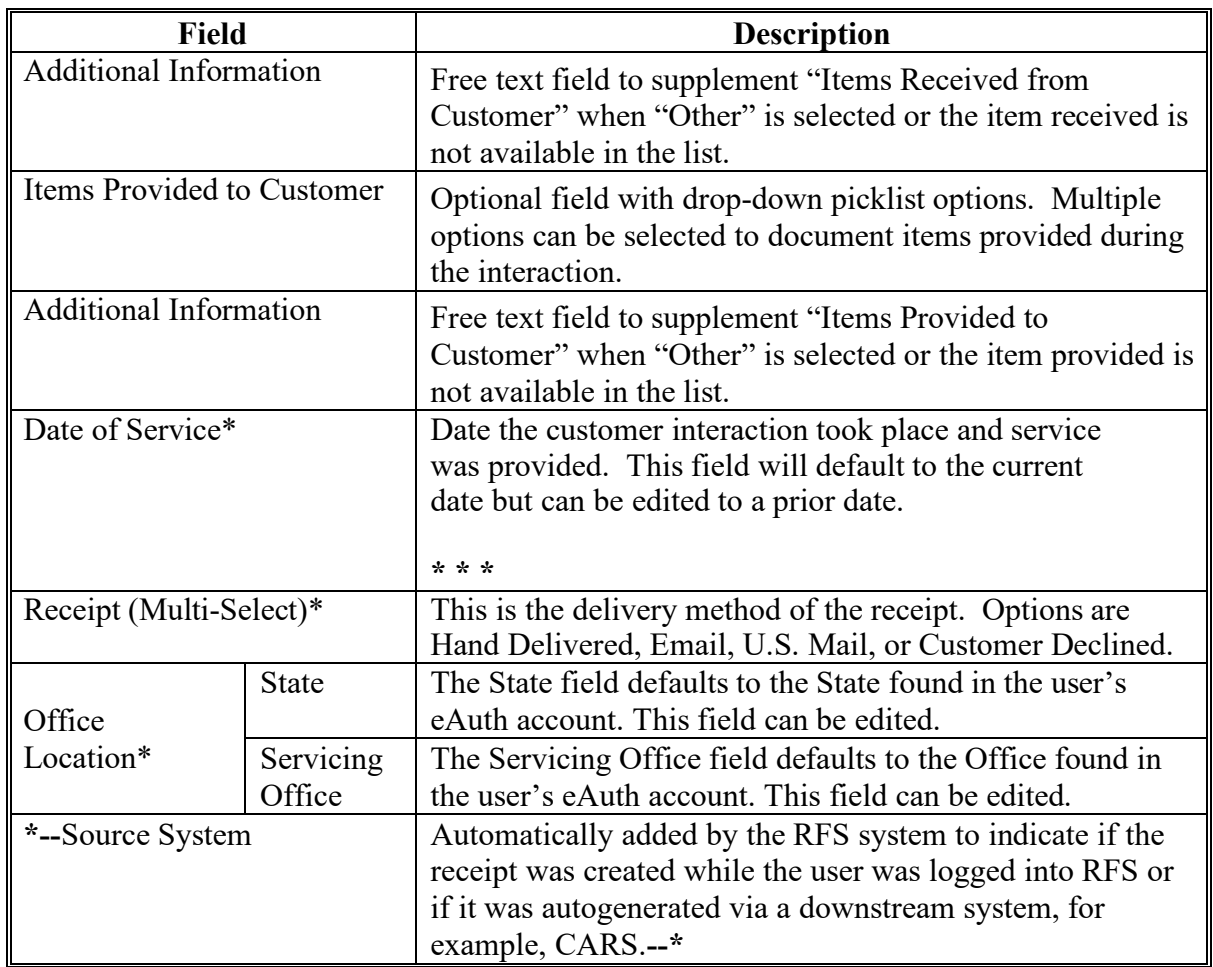

# **C Entering Data in the RFS System (Continued)**

Additional RFS instructions can be found in the training and user guide located on the DAFP intranet at

**[https://inside.fsa.usda.gov/program-areas/dafp/common-processes/receipt-for](https://inside.fsa.usda.gov/program-areas/dafp/common-processes/receipt-for-service/index)[service/index](https://inside.fsa.usda.gov/program-areas/dafp/common-processes/receipt-for-service/index)**.

## **D Generating and Printing RFS**

After completing all applicable data fields, click the "Submit" button to generate the RFS. The RFS System will assign a system-generated sequential receipt number that will be reflected on the lower right corner of the receipt.

**Note:** Receipt numbers are assigned sequentially on a nationwide basis for all USDA offices (FSA, NRCS, and RD) using RFS. Therefore, receipt numbers may not be sequential for each Service Center.

If "e-mail" is selected as the method of delivery of the receipt, the message "Receipt Email Sent Successfully" will be displayed on the screen.

See subparagraph F for an example of a completed RFS generated from the RFS System.

If the office information printed on the receipt needs to be updated, follow the instructions in the RFS User Guide located on the DAFP intranet at **[https://inside.fsa.usda.gov/program-areas/dafp/common-processes/receipt-for-](https://inside.fsa.usda.gov/program-areas/dafp/common-processes/receipt-for-service/index)**

# **[service/index](https://inside.fsa.usda.gov/program-areas/dafp/common-processes/receipt-for-service/index)**.

Receipts can be reprinted at a later date by using the "Receipt Search" option. Employees may complete searches using any of the following fields:

- Receipt Number
- Customer First Name, Last Name
- Last Name
- Business Entity (Name)
- Customer Street Address
- Customer Location: State and/or City
- ZIP Code
- Customer Email.
- Agency
- Office Location (must use both State and servicing Office)
- Date of Service
- ●**\*--**Source System.**--\***

**Note:** RFS System does not validate that the receipt e-mail was delivered to the customer. Delivery confirmation may be explored in future iterations of the RFS tool.

## **E RFS User Guide**

Additional RFS instructions including steps for creating and using templates and cloning receipts can be found in the training and user guide located on the DAFP intranet at **[https://inside.fsa.usda.gov/program-areas/dafp/common-processes/receipt-for](https://inside.fsa.usda.gov/program-areas/dafp/common-processes/receipt-for-service/index)[service/index](https://inside.fsa.usda.gov/program-areas/dafp/common-processes/receipt-for-service/index)**.

## **F Example of Completed RFS Generated Through the RFS System**

Following is an example of a completed RFS generated through the RFS System.

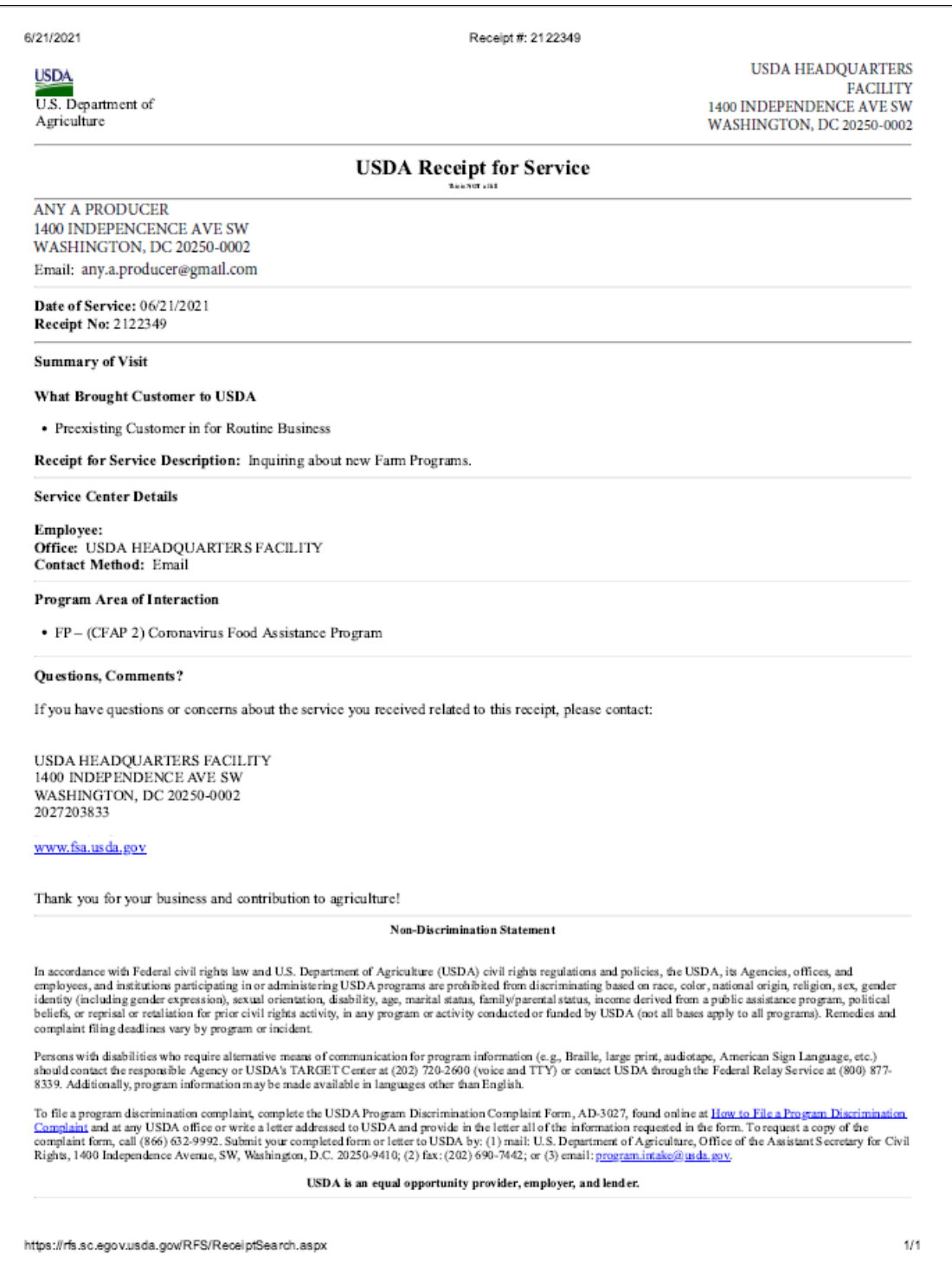

# **21-29 (Reserved)**

 $\mathcal{L}_{\text{max}}$  and  $\mathcal{L}_{\text{max}}$ 

#### **Part 4 Farmers.gov Software**

## **30 Instructions for Accessing and Using Farmers.gov**

#### **A Accessing Farmers.gov**

Access Farmers.gov according the following table.

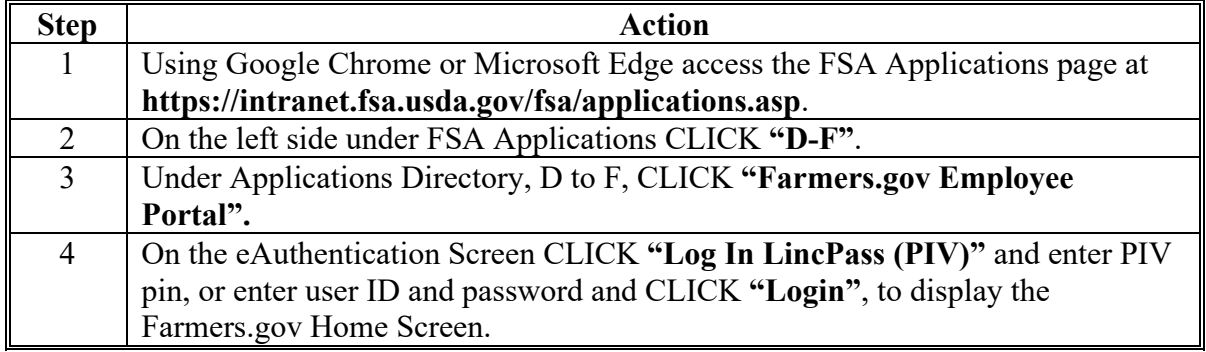

**Note:** Farmers.gov can be accessed directly at **<http://fsa.my.salesforce.com/>**.

#### **B Entering Data in Farmers.gov**

Designated Salesforce license holders will continue to issue receipts using Farmers.gov **only** for new applications of the programs administered within Farmers.gov. All other receipts, including receipts regarding WHIP, WHIP+, STRP and MFP interactions that are **not** related to new applications, are to be issued using RFS System.

Instructions on how to enter applications and issue associated receipts for programs administered within Farmers.gov can be found on the DAFP intranet at **<https://inside.fsa.usda.gov/program-areas/dafp/dafp-training/index>**.

# **Reports, Forms, Abbreviations, and Redelegations of Authority**

# **Reports**

None.

# **Forms**

This table lists all the forms referenced in this handbook.

# **\*--**

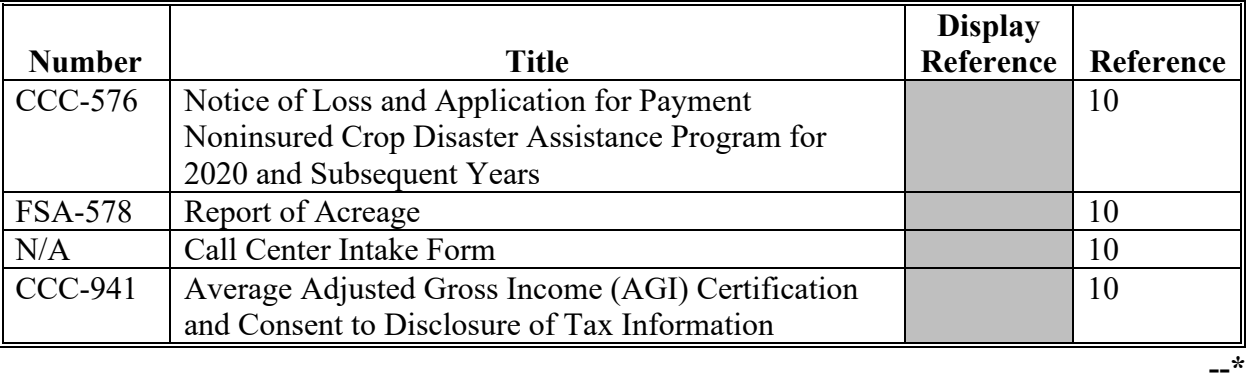

# **Reports, Forms, Abbreviations, and Redelegations of Authority (Continued)**

# **Abbreviations Not Listed in 1-CM**

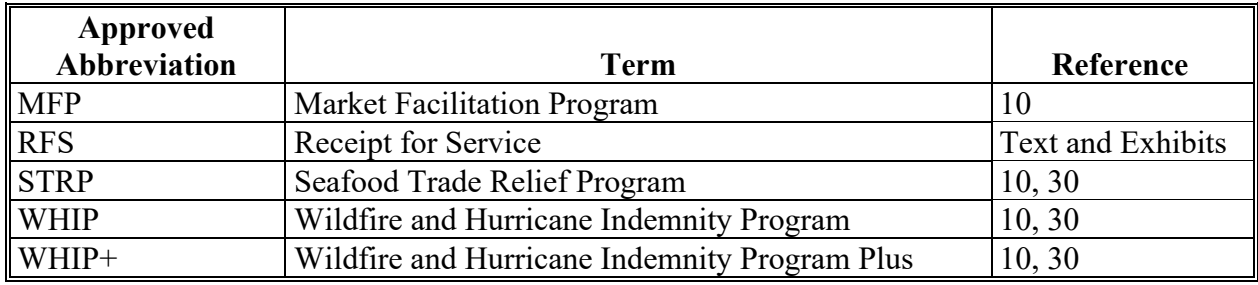

The following abbreviations are not listed in 1-CM.

## **Redelegations of Authority**

None.

#### **Definitions of Terms Used in This Handbook**

## **Benefit or Service**

Benefit or Service means any information, program and/or loan assistance provided to an individual or entity that is a current or potential agricultural producer or landowner. This does not include providing RFS to any fellow USDA agency, lender, or individual/group in which FSA, RD or NRCS has a current memorandum of understanding or agreement (contribution, direct, or reimbursable).

## **Conferences**

Conferences mean organized or planned functions with defined topics or themes lasting for 1 or more days in duration.

## **Customers**

Customers means individuals, groups, populations, communities or organizations who receive, pay for, or are affected by a product, service, or process of USDA agencies.

**Note:** Customers receive products and services either directly from USDA agencies or indirectly through other people or organizations that actually receive the intended benefit of its products and services.

## **Digital**

Digital means the contact method option in RFS includes submissions by Box and/or OneSpan.

## **In Person or In Writing**

In person or in writing means requests made at an FSA Service Center and/or received in an FSA Service Center by e-mail, FAX, or U.S. mail

## **Definitions of Terms Used in This Handbook (Continued)**

## **Receipt for Service**

Receipt for Service means the receipt provided to a current or prospective customer, producer and/or landowner, through RFS-Receipt for Service or Farmers.gov, which electronically documents the service or benefit requested and the action(s) taken by USDA.

#### **Service Center**

Service Center means a satellite or mobile office jointly staffed and funded by USDA agencies that facilitates access to applicable programs and services by members of farming and rural communities. This is the first step toward achieving "1-stop-shopping" for USDA agricultureprogram customers.

#### **Virtual Visit**

Virtual Visit contact method option in RFS includes Teams and/or Zoom interactions.

**\* \* \*** 

# **RFS Input Screen – Blank Copy**

Following is an example of a blank RFS Input Screen. **\*--**

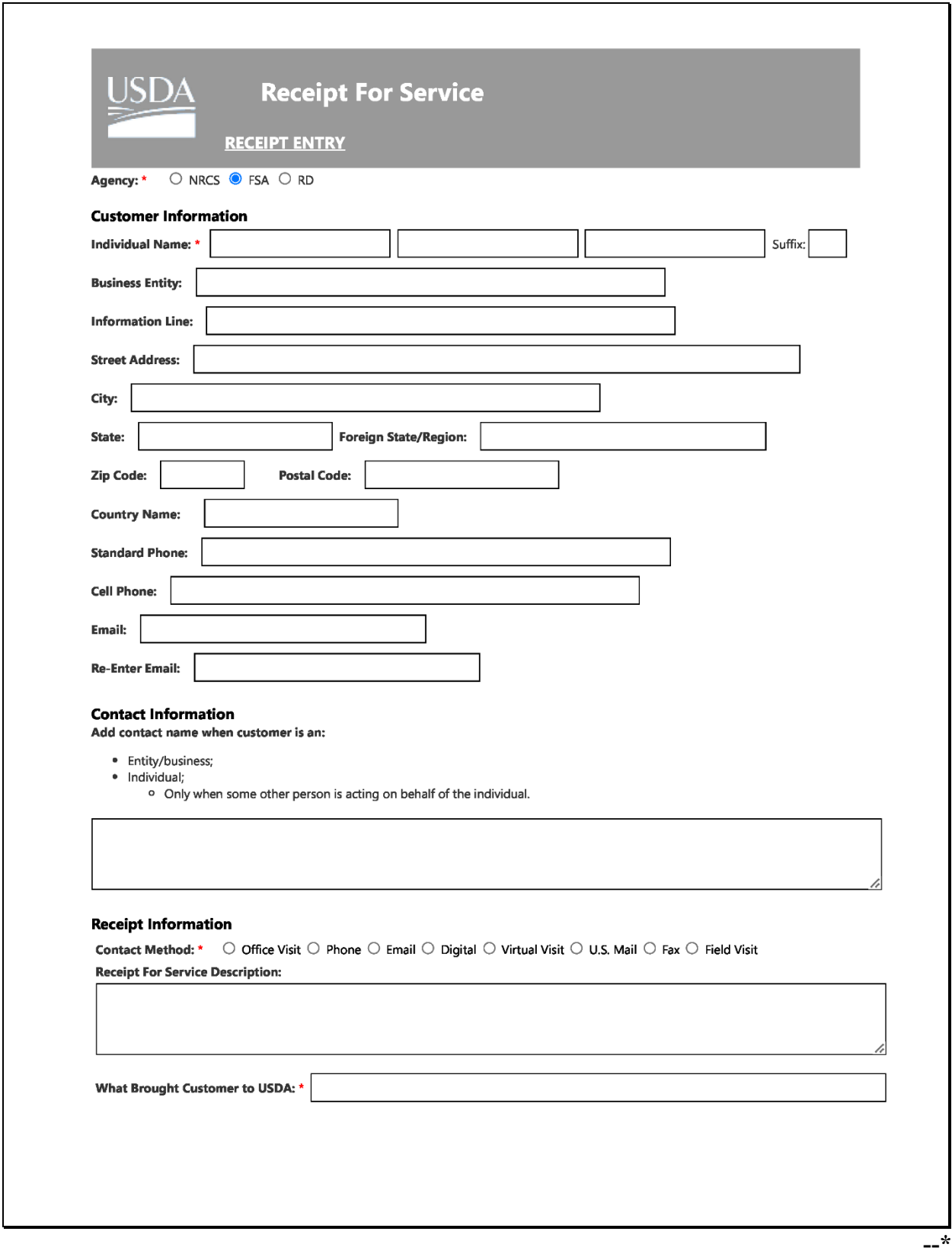

# **RFS Input Screen – Blank Copy (Continued)**

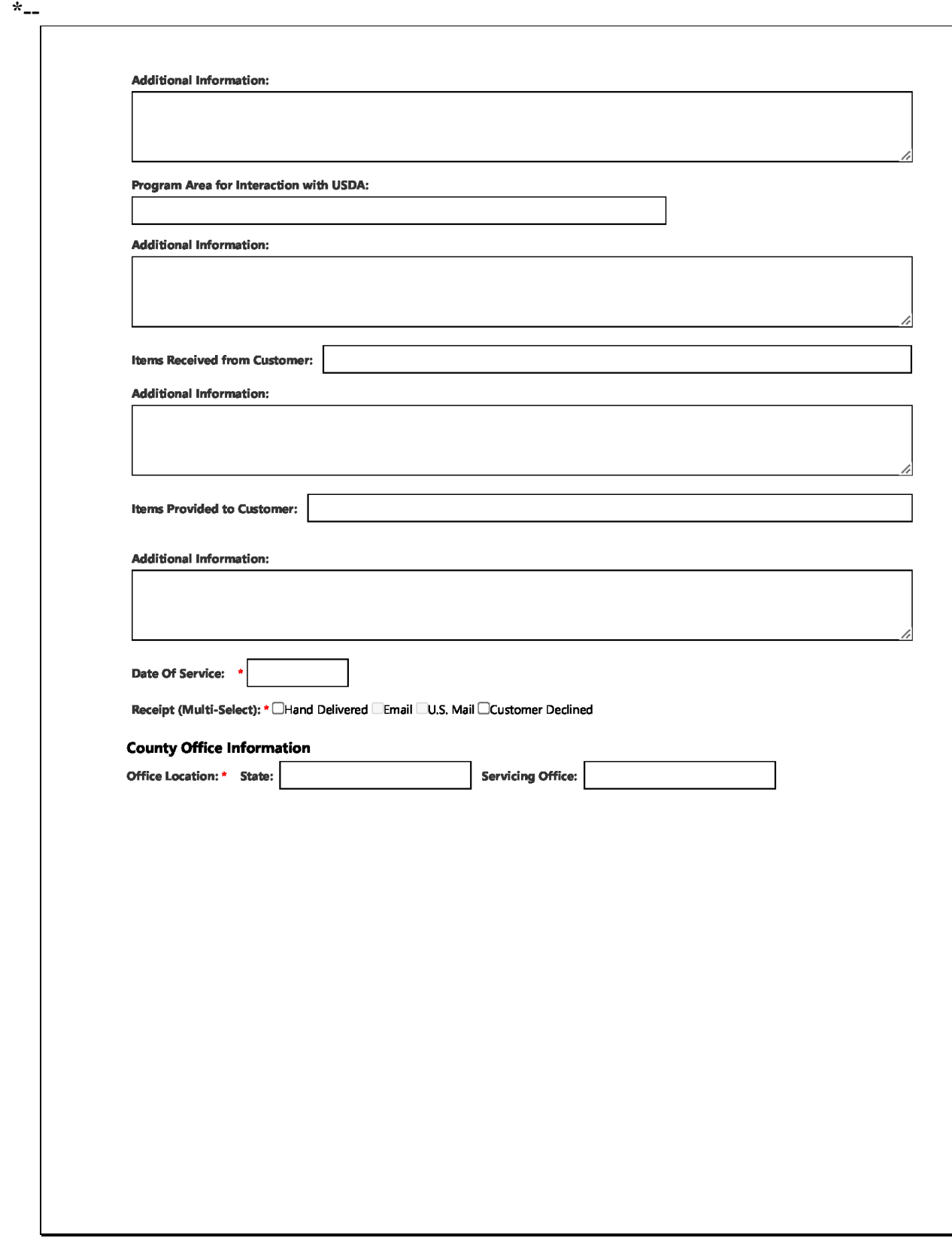